# **XMPP Server Administration**

Cette page n'est plus actualisée. À partir de BlueMind 4.8, veuillez consulter la **[nouvelle documentation BlueMind](https://doc.bluemind.net/)**Λ

## <span id="page-0-0"></span>Présentation

Le serveur XMPP est conçu autour du [serveur XMPP Tigase](http://www.tigase.org/). La plupart des développements apportés sont des plugins autour de Tigase pour l'intégrer avec la solution BlueMind.

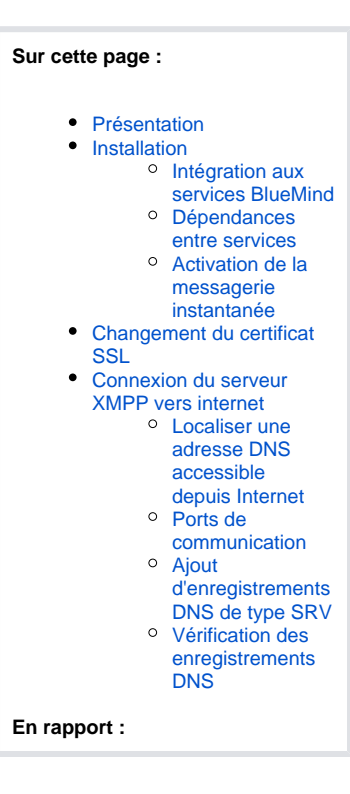

### <span id="page-0-1"></span>Installation

Le package bm-xmpp permet d'installer complètement le serveur XMPP BlueMind.

### <span id="page-0-2"></span>Intégration aux services BlueMind

Les fonctionnalités suivantes sont ajoutés à BlueMind par le paquet bm-xmpp :

- authentification intégrée avec bm-core
- serveur XMPP pour tous les domaines supervisés par BlueMind
- support des informations de contact par vCard et avatars à partir des données du carnet d'adresses BlueMind
- l'adresse email par défaut des utilisateurs correspond à leurs identifiants jabber

### <span id="page-0-3"></span>Dépendances entre services

bm-xmpp dépend des services BlueMind suivants :

- bm-locator pour localiser les différents services BlueMind
- **bm-mq pour maintenir à jour une liste des domaines supervisés par BlueMind**
- bm-core pour l'authentification et la génération de vCard
- bm-elasticsearch pour l'archivage et la recherche des conversations

#### <span id="page-0-4"></span>Activation de la messagerie instantanée

Pour activer le service de messagerie instantanée, se connecter à BlueMind en tant qu'admin0 et :

- se rendre dans Gestion du système > Serveurs de l'application
- choisir le serveur > onglet "Rôles du serveur"
- cocher "Serveur d'indexation pour la messagerie instantanée et Serveur XMPP"
- cliquer sur «Enregistrer»

Ensuite, revenir à l'accueil de la console d'administration puis :

- se rendre dans Gestion du système > Domaines supervisés
- choisir le domaine concerné
- dans l'onglet "Service BM" : assigner le serveur XMPP
- dans l'onglet messagerie instantanée : définir les accès
- cliquer sur «Enregistrer»

Enfin, pour que les utilisateurs aient accès à la messagerie instantanée, il est nécessaire de leur attribuer le rôle correspondant à l'application :

- soit via la gestion de la fiche utilisateur > onglet Général
- soit via la gestion des rôles du groupe > onglet Rôles

Pour en savoir plus sur l'activation de ce rôle, consultez la page dédiée : [Les rôles : droits d'accès et d'administration](https://forge.bluemind.net/confluence/display/BM4/Les+roles+%3A+droits+d+acces+et+d+administration)

## <span id="page-1-0"></span>Changement du certificat SSL

Les certificats SSL utilisés sont auto-générés par bm-xmpp quand un nouveau domaine est utilisé. En tant que certificats auto-signés, ils doivent être remplacés par des certificats valides.

Pour remplacer le certificat d'un domaine, il suffit de remplacer les fichiers correspondants dans /usr/share/bm-xmpp/certs/.

Le fichier du certificat doit contenir dans l'ordre : le certificat, la clé privée, et les certificat de la CA suivi de la chaine jusqu'au root si besoin.

### <span id="page-1-1"></span>Connexion du serveur XMPP vers internet

En permettant la connexion du serveur XMPP vers Internet, le serveur devient en mesure de se connecter à d'autres serveurs XMPP ou de permettre à des utilisateurs externes de se connecter au serveur XMPP BlueMind. Les utilisateurs BlueMind peuvent alors ajouter des contacts extérieurs à BlueMind dans leur liste de contacts de messagerie instantanée (affichée dans le "roaster").

### <span id="page-1-2"></span>Localiser une adresse DNS accessible depuis Internet

Par exemple, dans le cas où le serveur XMPP possède une adresse DNS xmpp.mydomain.com, ce nom DNS doit être résolue par l'extérieur et pas seulement par le réseau interne.

### <span id="page-1-3"></span>Ports de communication

Les ports suivants doivent être accessibles depuis l'extérieur sur le serveur xmpp.mydomain.com (voir aussi [Les services\)](https://forge.bluemind.net/confluence/display/BM4/Les+services) :

- 5222 du client vers le serveur pour les communications client-serveur
- 5269, utilisé pour la communication entre serveurs

Si bm-xmpp n'est pas installé sur le serveur portant le nom DNS xmpp.mydomain.com (par exemple dans le cas d'un proxy), les flux de ces ports doivent être redirigés vers le serveur hébergeant bm-xmpp.

### <span id="page-1-4"></span>Ajout d'enregistrements DNS de type SRV

La configuration DNS du domaine mydomain.com doit être modifiée pour permettre au réseau externe de reconnaître le serveur xmpp.mydomain.com comme serveur XMPP du domaine mydomain.com.

Les enregistrements de type SRV à ajouter sont les suivants :

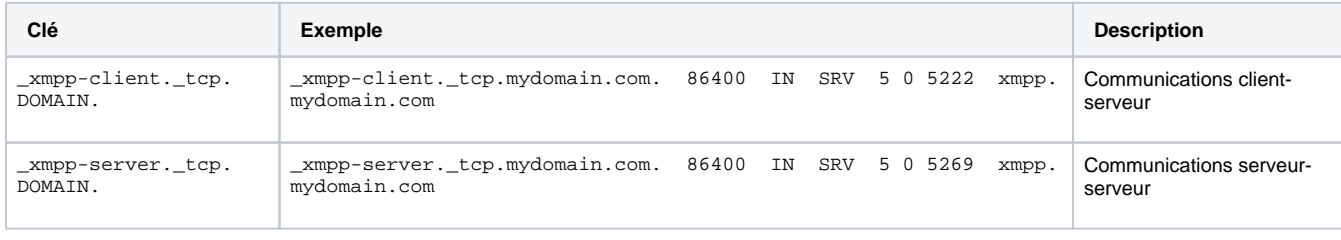

#### <span id="page-1-5"></span>Vérification des enregistrements DNS

Il est possible d'utiliser l'outil en ligne de commande dig pour vérifier les enregistrements DNS. Par exemple, pour savoir quel serveur utiliser pour le domaine gmail.com :

root@prec:~# dig SRV \_xmpp-client.\_tcp.gmail.com

; <<>> DiG 9.8.1-P1 <<>> SRV \_xmpp-client.\_tcp.gmail.com ;; global options: +cmd ;; Got answer: ;; ->>HEADER<<- opcode: QUERY, status: NOERROR, id: 56538 ;; flags: qr rd ra; QUERY: 1, ANSWER: 5, AUTHORITY: 0, ADDITIONAL: 10 ;; QUESTION SECTION: ;\_xmpp-client.\_tcp.gmail.com. IN SRV ;; ANSWER SECTION: \_xmpp-client.\_tcp.gmail.com. 5 IN SRV 5 0 5222 xmpp.l.google.com. IN SRV 20 0 5222 alt1.xmpp.l.google.com.<br>IN SRV 20 0 5222 alt2.xmpp.l.google.com. \_xmpp-client.\_tcp.gmail.com. 5 IN SRV 20 0 5222 alt2.xmpp.l.google.com. \_xmpp-client.\_tcp.gmail.com. 5 IN SRV<br>\_xmpp-client.\_tcp.gmail.com. 5 IN SRV  $20$  0 5222 alt4.xmpp.l.google.com. ;; ADDITIONAL SECTION: xmpp.l.google.com. 5  $\mu$  5 IN A 74.125.132.125<br>xmpp.l.google.com. 5 IN AAAA 2a00:1450:40 xmpp.l.google.com. 5 IN AAAA 2a00:1450:400c:c06::7d alt1.xmpp.l.google.com. 5 IN A 173.194.70.125 alt1.xmpp.l.google.com. 5 IN AAAA 2a00:1450:4001:c02::7d alt2.xmpp.l.google.com. 5 IN A 173.194.69.125 alt2.xmpp.l.google.com. 5 IN AAAA 2a00:1450:4008:c01::7d alt3.xmpp.l.google.com. 5 IN A 74.125.135.125 alt3.xmpp.l.google.com. 5 IN AAAA 2404:6800:4001:c01::7d alt4.xmpp.l.google.com. 5 IN A 74.125.128.125 alt4.xmpp.l.google.com. 5 IN AAAA 2404:6800:4001:c01::7d<br>alt4.xmpp.l.google.com. 5 IN A 74.125.128.125<br>alt4.xmpp.l.google.com. 5 IN AAAA 2404:6800:4005:c00::7d

;; Query time: 572 msec

;; SERVER: 172.16.45.2#53(172.16.45.2)

;; WHEN: Tue Sep 3 01:28:26 2013

;; MSG SIZE rcvd: 470